# **FDF Ergometer**

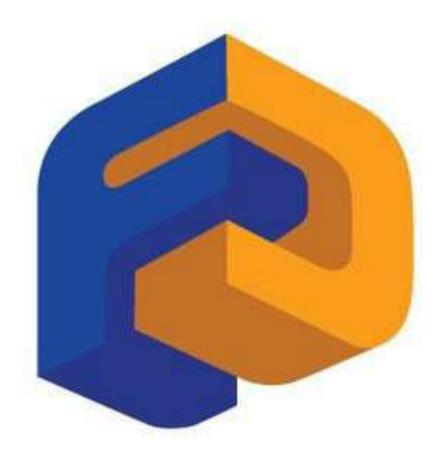

**User Guide** 

**Evolution Series Rowers, Cycle XT and UBE's** 

# **Table of Contents**

| Introduction                                     | 1  |
|--------------------------------------------------|----|
| Features                                         | 1  |
| Interactive Performance Monitor Layout           | 1  |
| Programs                                         | 1  |
| Button Functions                                 | 1  |
| Starting an Exercise Session                     | 2  |
| Changing Units                                   | 2  |
| Viewing Odometer and Version Information         | 2  |
| Battery Level                                    | 2  |
| Quick Start                                      | 3  |
| Button Functions                                 | 3  |
| Setting Session Time and Distance                | 3  |
| Pacers                                           | 4  |
| Setting Pacers                                   | 4  |
| How to Read the Pacer Gauge                      | 4  |
| Intervals                                        | 5  |
| Setting Intervals                                | 5  |
| How to Read Intervals                            | 5  |
| Workouts                                         | 6  |
| Setting Workouts                                 | 6  |
| Setting Workout Session Time and Distance        | 6  |
| USB Connectivity                                 | 7  |
| Setting up USB Connectivity                      | 7  |
| Connecting your IPM                              | 7  |
| Fluid Coach Session Recorder and Viewer software | 8  |
| Session Recorder                                 | 8  |
| Session Viewer                                   | 8  |
| NetAthlon 2 XF for Rowers Quick Start            | 9  |
| Trouble Shooting                                 | 10 |

## INTRODUCTION

#### **Features**

- Support for Cycle XT, UBE, UBE Rehab, plus 16 and 20 Level Evolution Series Rowers.
- Auto-Power Down after 5 minutes of inactivity with wake up on Button Press, exercise or USB activity
- · All Settings Automatically Saved.
- Metric/Imperial Units (Cycle XT/UBE Only).
- Odometer and Version Information Display.
- Optional USB Function for use with NetAthlon 2FX for Rowing or FDF's sample USB applications.

## Interactive Performance Monitor (IPM) Layout

#### Display

- 1. Battery Level Indicator
- 2. Program Indicator
- 3. Units for Main Readout
- 4. Main Readout
- 5. Pacer and Gauge
- 6. Workouts and Intervals
- 7. Session Time
- 8. Session Distance
- 9. Heart Rate with HR Symbol
- 10. Power (Watts)
- 11. Level
- 12. Speed
- 13. Cadence (Rate in SPM or RPM)
- 14. Calories (per hour and session total)

#### **Buttons**

- 1. Units
- 2. Level Change
- 3. Set Functions
- 4. Program Select
- 5. Reset

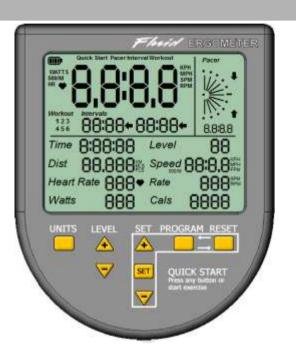

## **Programs**

| Quick Start | Just power on and exercise with optional session set time or set distance.                    |
|-------------|-----------------------------------------------------------------------------------------------|
| Pacer       | Exercise against a set pace with optional session set time or set distance.                   |
| Interval    | Simple two interval paced training with optional session set time or set distance.            |
| Workout     | 6 user defined preset two interval paced training with optional set session time or distance. |

#### **Button Functions**

| UNITS     | Change what is displayed in the Main Readout or select Pacer Units                                                                                                    |
|-----------|----------------------------------------------------------------------------------------------------|
| LEVEL +/- | Change Resistance Level.                                                                                                    |
| SET       | Pressing the SET button will enter Set Mode and allow you to change your session parameters for the current <i>Program</i> .                                                                                 |
| SET +/-   | In Set Mode, a single short press will increment/decrement by a small step, a long press will increment/decrement by a large step, while press and hold will repeatedly increment/decrement by a large step. |
| PROGRAM   | Switch between the different IPM programs.                                                                                                    |
| RESET     | Clear current session data, or exit Set Mode.                                                                                                    |

## STARTING AN EXERCISE SESSION

- 1. Select desired Program by pressing the PROGRAM Button.
- 2. Ensure Tank Resistance Level and IPM Level are the same by using the Level + and Level buttons.
- 3. Modify Program Settings for your Session See Program Sections (Quick Start, Pacer, Interval or Workout).
- 4. Start Exercising. Time and distance will start.
- 5. If Session Distance or Session Time have been set then a double beep will sound when your session is complete. Distance and time will stop.
- 6. If Interval or Workout Programs are selected then a single beep will sound to indicate the end of one interval and the beginning of the next.

# CHANGING UNITS (CYCLE XT, UBE AND UBE REHAB ONLY)

- 1. Press RESET to clear any session data.
- 2. Use the PROGRAM button to select Quick Start.
- 3. Press and Hold UNITS for 3 seconds.
- 4. Use + or buttons to select KM/KPM or MLS/MPH.
- 5. Press SET to accept change or RESET to cancel.

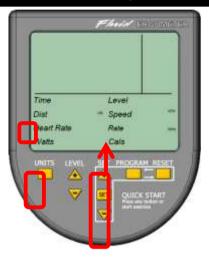

# VIEWING ODOMETER AND VERSION INFORMATION

- Press RESET to clear any session data.
- 2. Use the PROGRAM button to select Quick Start.
- 3. Press & Hold UNITS & PROGRAM buttons for 5 seconds.
- The Odometer and version information will be displayed.

Time is shown as total session hours and distance is

5. Press any button to return.

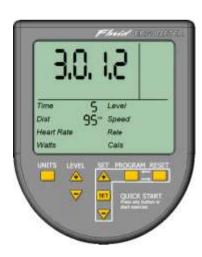

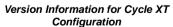

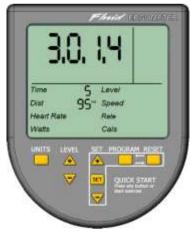

Version Information for 20 Level Rower

# **BATTERY LEVEL**

shown as total kilometers.

- The Battery Indicator will flash when battery level is low
- Ensure USB is disconnected when changing the batteries

# **QUICK START**

Quick Start allows you to guickly begin your exercise session. This is the default program after power on.

## Use the PROGRAM button to select Quick Start in the Program Indicator

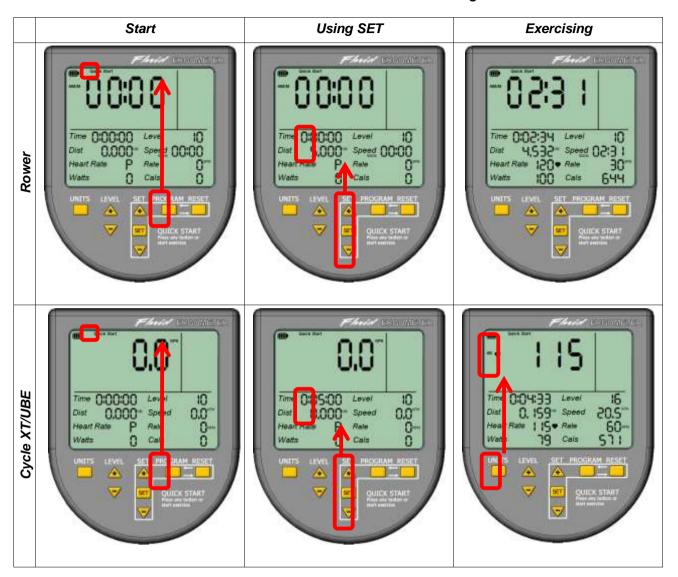

## **Button Functions**

| UNITS   | Pressing UNITS changes what is displayed in the Main Readout. This will start with Speed then Heart Rate, Watts, Cadence. |
|---------|----------------------------------------------------------------------------------------------------|
| RESET   | Clear current session data.                                                                                               |
| SET/+/- | Use these buttons to set either the duration or distance of your session.                                                 |

## Setting Session Time and Distance

- 1. Use RESET to clear any previous session data.
- 2. Press SET, Time will flash, then use + and buttons to set required session time.
- 3. Press SET again to either accept or skip setting session time range 0:00:00 to 9:59:59 and is modified in 1minute or 15minute steps.
- 4. Distance will flash, use + and buttons to set session distance range 0 to 99.999 in steps of 0.1 or 1.0
- 5. Press SET again to either accept or skip setting session distance.

# **PACERS**

The *Pacer Program* provides you with the ability to perform a simple exercise session against a set pace; *Speed, Heart Rate, Cadence or Power.* 

#### Use the PROGRAM button to select Pacer in the Program Indicator

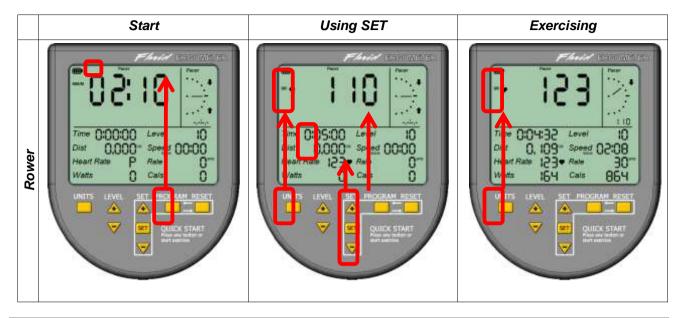

## **Setting Pacers**

- 1. Press RESET to clear any previous session data.
- 2. Press SET, the Main Readout will flash.
- 3. Use UNITS to select which \*Pacer you want then use + and buttons to set required pace.
- 4. Press SET again to either accept or skip setting the Pacer.
- 5. Time will flash, use + and to set session time.
- 6. Press SET again to either accept or skip setting session time.
- 7. Distance will flash, use + and buttons to set session distance.
- 8. Press SET again to either accept or skip setting session distance.

\* It is possible to configure multiple Pacers which can be selected using the UNITS button while exercising

## How to Read the Pacer Gauge

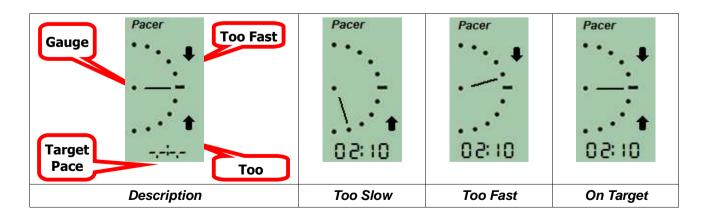

## **INTERVALS**

The *Interval Program* is a simple two time interval session against with a different set pace for each interval; *Speed, Heart Rate, Cadence or Power.* 

#### Use the PROGRAM button to select Interval in the Program Indicator

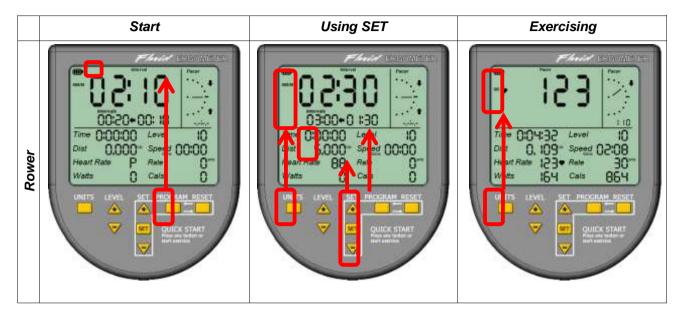

## Setting Intervals

- Press RESET to clear any previous session data.
- 2. Press Set, the first Interval Time will flash, then use + and to set.
- 3. Press SET to either accept or skip setting the first Interval.
- The Main Readout will flash.
- Use UNITS to select which pacer you want then use + and buttons to set required pace for the first Interval.
- 6. Press SET again to either accept or skip setting the first Interval Pacer.
- 7. The second Interval Time will flash, use + and to set.
- 8. Press SET to either accept or skip setting the second Interval.
- 9. The Main Readout will flash.
- Use UNITS to select which pacer you want then use + and buttons to set required pace for the second Interval.
- 11. Press SET again to either accept or skip setting the first Interval Pacer.
- 12. Time will flash, use + and to set session time.
- 13. Press SET again to either accept or skip setting session time.
- 14. Distance will flash, use + and buttons to set session distance.
- 15. Press SET again to either accept or skip setting session distance.

## How to Read Intervals - (See Pacers Section for reading Pacers)

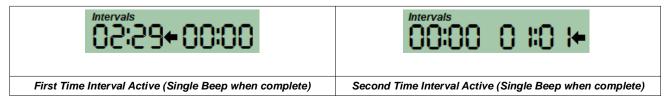

# **WORKOUTS**

The Workout Program provides 6 user defined Interval Workouts which can be readily selected, and modified, ready for a quick workout session.

#### Use the PROGRAM button to select Workout in the Program Indicator

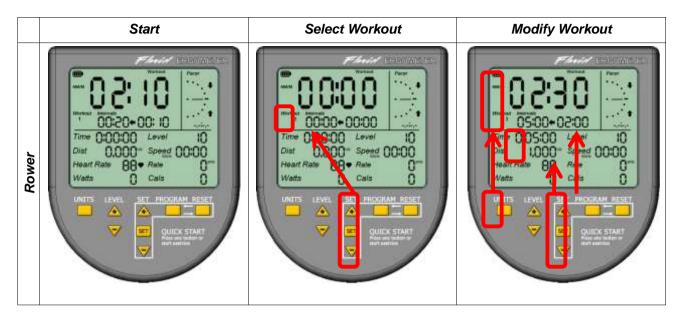

# **Setting Workouts**

- 1. Press RESET to clear any previous session data.
- 2. Use + and to select your workout
- 3. Press and Hold SET until the first Interval Time flashes, then use + and to set.
- 4. Press SET to either accept or skip setting the first Interval.
- 5. The Main Readout will flash.
- 6. Use UNITS to select which pacer you want then use + and buttons to set required pace for the *first Interval*.
- 7. Press SET again to either accept or skip setting the first Interval Pacer.
- 8. The second Interval Time will flash, use + and to set.
- 9. Press SET to either accept or skip setting the second Interval.
- 10. The Main Readout will flash.
- 11. Use UNITS to select which pacer you want then use + and buttons to set required pace for the second Interval.
- 12. Press SET again to either accept or skip setting the first Interval Pacer.
- 13. Time will flash, use + and to set session time.
- 14. Press SET again to either accept or skip setting session time.
- 15. Distance will flash, use + and buttons to set session distance.
- 16. Press SET again to either accept or skip setting session distance.

## Setting Workout Session Time and Distance

- See Quick Start Setting Session Time and Distance.
- See Pacers and Intervals Sections on how to read the Pacer Gauge and Interval Readouts.

# **USB CONNECTIVITY**

## Setting up USB Connectivity

- Download and Install the USB Device Driver (CDM2xxxx\_Setup.exe for 32 and 64 bit Windows 7/Vista/XP) from the FDF Website
- 2. Download and Install the Sample USB Applications from the FDF Website
- 3. Download and Install NetAthlon 2 XF for Rowers from http://www.webracing.org/downloads.htm

## Connecting your IPM

- The USB Connector is located on a flying lead at the rear of the IPM, along with the Sensor and Heart Rate Monitor Connectors
- Connect to a Laptop or PC using a standard USB cable, you may need to wait while Windows starts the USB Device Driver

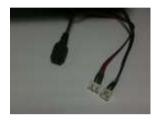

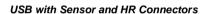

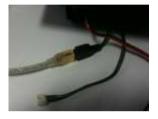

IPM Connected using Standard USB Cable

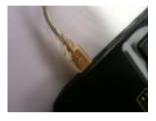

IPM Connected to Laptop USB Port

# FLUID COACH SESSION RECORDER AND VIEWER SOFTWARE

Our Fluid Coach software provides an easy to use interface with functionality to record and view your rowing sessions. This software is available for download on our website: http://www.firstdegreefitness.com/

# Session Recorder

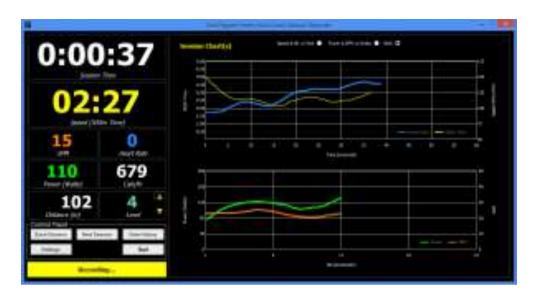

- On screen Ergometer
- Records Session Time, 500m Time, SPM, Heart Rate, Power, Calories (per hour and final total burned)
- Choice of on screen Graphs
- Auto-save Feature

## Session Viewer

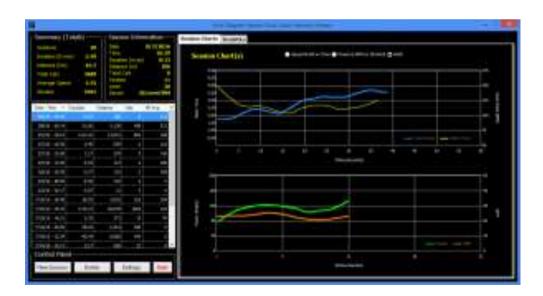

- Session Totals and selected Session Summary
- Tabular View of All Sessions
- Simple Statistics with Choice of on screen Graphs

# **NETATHLON 2 XF FOR ROWERS QUICK START**

- 1. Install the USB Serial Device Driver if not done already (See download page on our website).
- 2. Install NetAthlon 2 XF for Rowers.
- 3. Ensure your IPM is turned on.
- 4. Connect your IPM to your PC or Laptop via the USB port.

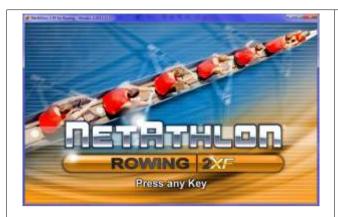

- 5. Run NetAthlon XF for Rowing.
- 6. Press any key to continue.

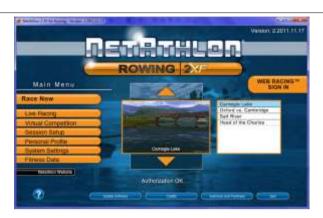

7. Click System Settings.

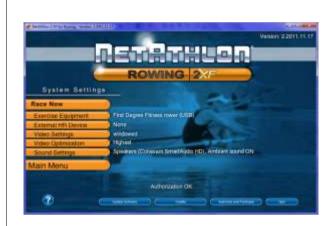

8. Click Exercise Equipment.

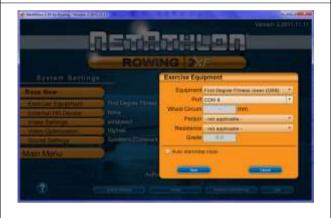

- 9. Select First Degree Fitness Rower (USB).
- 10. Select Port (COMx).
- 11. Click Save.

\*You may need to repeat this procedure...

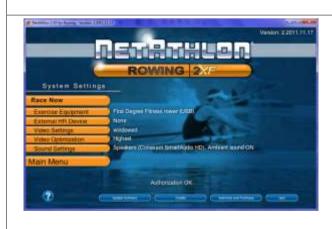

12. Click Race Now.

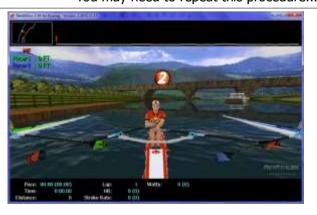

13. Start Rowing!

Please be noted that FDF do not directly support this Third Party Software. See NetAthlon 2 XF documentation at http://www.webracinginc.com/ for further information and support

# **TROUBLE SHOOTING**

- 1. IPM will not power on or display is blank.
  - Re-insert or change batteries.
- 2. Session will not begin with exercise
  - Check Sensor cable connection
  - Sensor gap is wrong
  - Check magnet ring is secure
  - Replace sensor if required
  - See your Technical Manual
- 3. IPM readings are erratic.
  - Check Sensor cable connection
  - Sensor gap is wrong
  - Check magnet ring is secure
  - Replace sensor if required
  - See your Technical Manual
- 4. Computer display is corrupt or frozen.
  - Disconnect USB and re-insert both batteries.
- 5. USB Device not detected
  - Ensure USB Diver is Installed
  - Try an alternative USB Port